Page 1 of 20 811 Hit Enforcement

City of Chicago

# 811 Hit Enforcement

User Guide [Ver. 1.0]

#### 811 Hit Enforcement

| Contents                                     |    |
|----------------------------------------------|----|
| Notification of Investigation                | 3  |
| Email notification                           | 3  |
| Looking up the Hit Report                    | 5  |
| Responding to the Notice of Investigation    | 9  |
| Pleading Liable                              | 9  |
| Facility Operator/Locator Detail information | 11 |
| Excavator Detail Page                        | 12 |
| Sending Messages to the DEO                  | 13 |
| Attaching Supporting Documentation           | 14 |
| A Notice of Violation                        | 15 |
| Request for Evaluation Panel                 | 16 |
| Board Review                                 | 18 |
| Request for Administrative Hearing           | 19 |
| Administrative Hearing                       | 20 |
| Paving fees                                  | 20 |

#### 811 Hit Enforcement

#### Notification of Investigation

#### **Email notification**

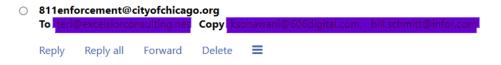

Pursuant to the Chicago Underground Facilities Damage Prevention Ordinance, Chapter 10-21 of the Municipal Code of Chicago, 811 Chicago is investigating an incident wherein a possible violation of the Ordinance was reported. This incident may have involved TARMONBARRY LLC DBA KEENAN SEWER & WATER. The purpose of this notification is to obtain all the relevant facts regarding the incident in question. The information obtained will be used to investigate this incident to determine if a violation occurred and if any enforcement action is necessary. Please review the Notice of Investigation (NOI) at CDOT - 2020-5-14433 and respond with any relevant documents by 23-Jul-2020.

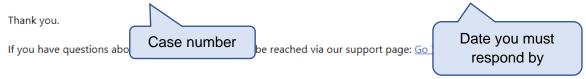

Regards,

811 Enforcement Team
Chicago Department of Transportation (CDOT)
445 N Sacramento Blvd.
Chicago, IL 60612
(312)743-1414
811enforcement@cityofchicago.org
https://ipi.cityofchicago.org/Digger

If you have been identified as part of a Hit Report, you will receive the above email notification. If you do not have email, you will receive a letter in the mail.

The letter identifies the Case for your company and the date you must respond by. The case number is a hyperlink that will take you to the case in our web portal.

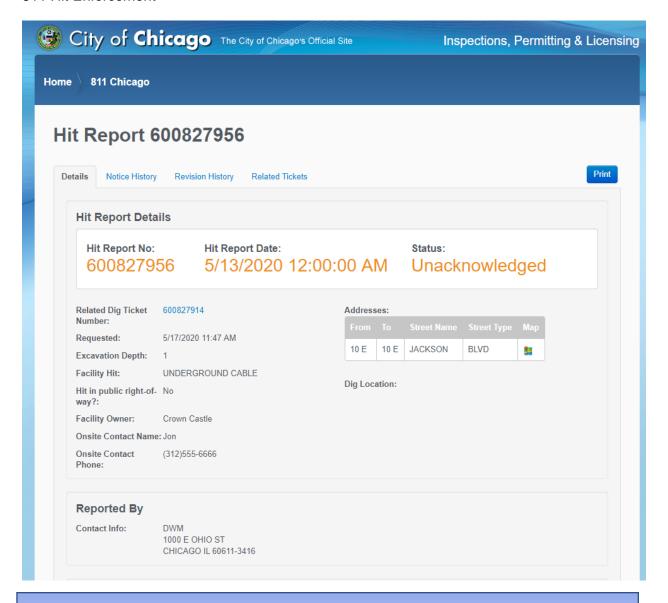

Clicking on the hyperlink in the email will bring you to the following page. The information on the page will tell you the location of the hit, the facility that was hit and who reported the hit.

To respond, you will need to log into the web portal

#### Looking up the Hit Report

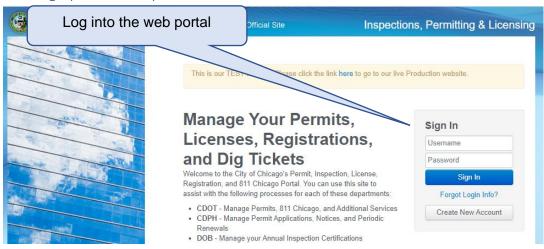

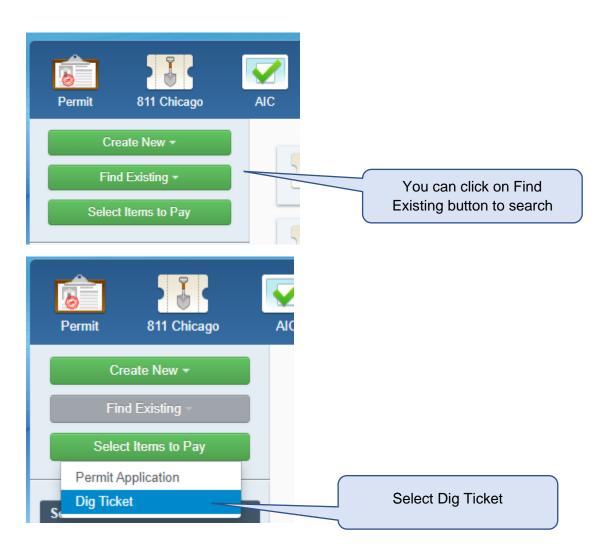

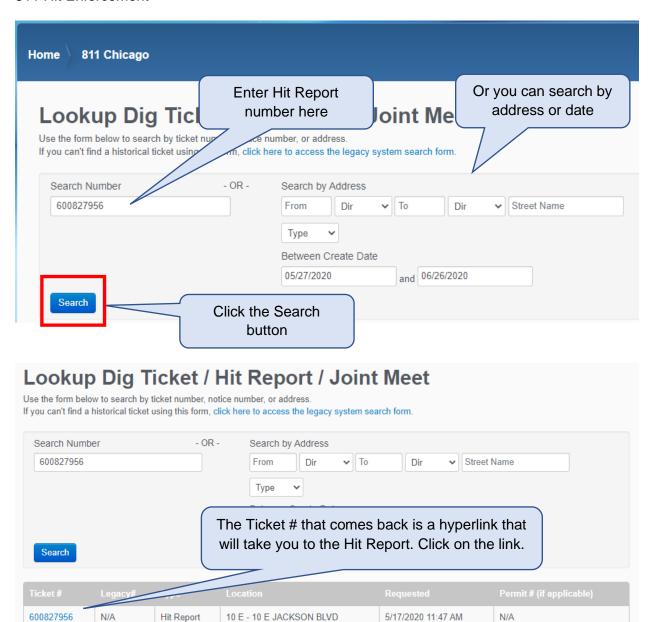

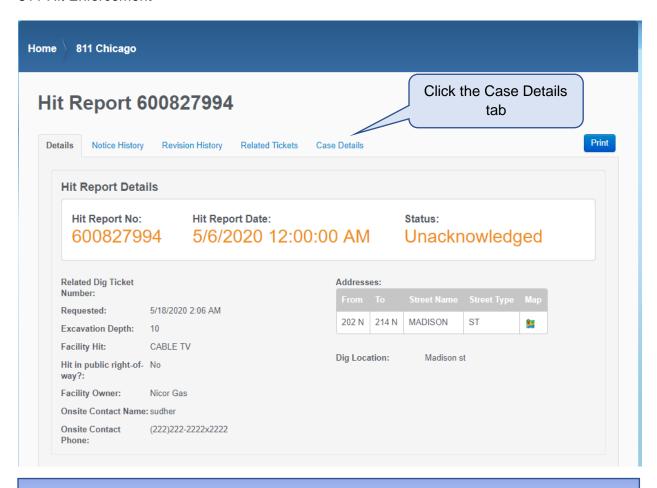

When you are logged into the web portal, you will now have a Case Details tab. This is where you will get to respond.

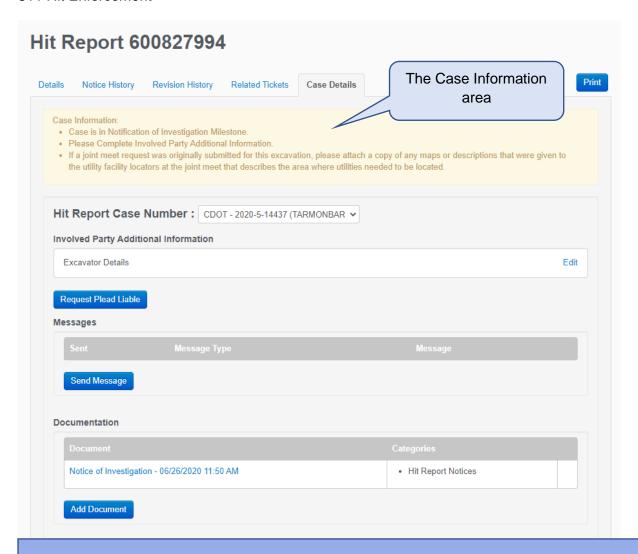

In the Case Information area, the user will see what is still needed from them or what the status is on their case.

The Hit Report Case Number drop-down will show the case number and the company name.

The Involved Party Addition Information will have a detail page for the Involved Party to fill out

The Request Plead Liable button will allow the Involved Party to plead Liable and will move the process forward.

The messages area will allow the Involved party to correspond with the DEO in regard to their case.

The Documentation area will allow the Involved Party to add any documentation for their case.

#### 811 Hit Enforcement

### Responding to the Notice of Investigation

#### Pleading Liable

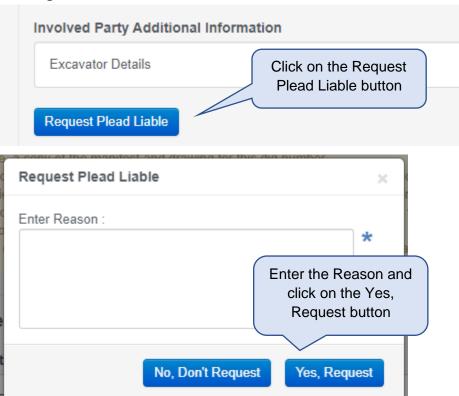

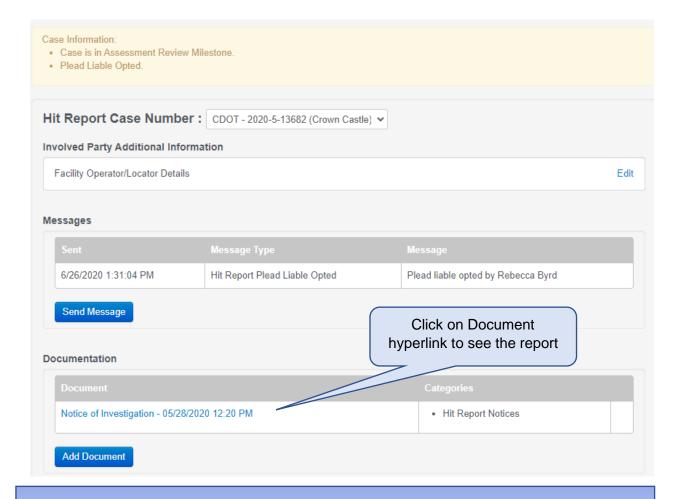

The case Information area will be updated

The message area will be updated

The documentation area will be updated

#### Facility Operator/Locator Detail information

If Involved Party is a Facility Operator or a Locator, this is the page they will get

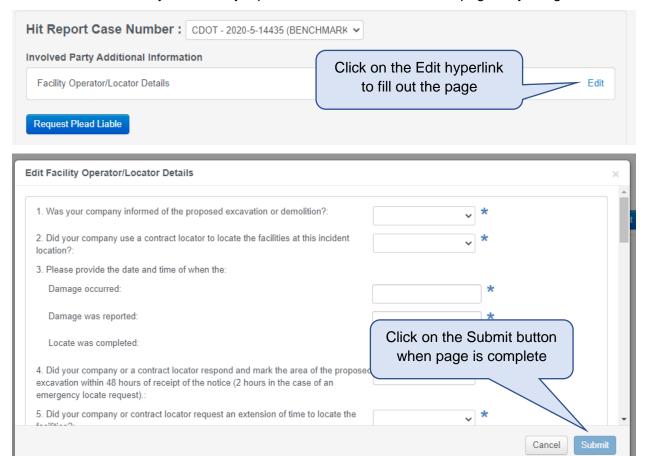

The Facility Operator/Locator Details page has a list of questions that need to be filled out by the Involved Party.

Questions with an asterisk (\*) are required.

Based on answers, other questions may be required.

There is a scroll bar on the side of the page for Involved Party to see all of the questions.

Once this form has been filled out, Involved Party can select the Submit button.

If Involved Party chooses the Cancel button, their responses will not be saved.

#### Excavator Detail Page

• If Involved Party is an Excavator, this is the page they will get

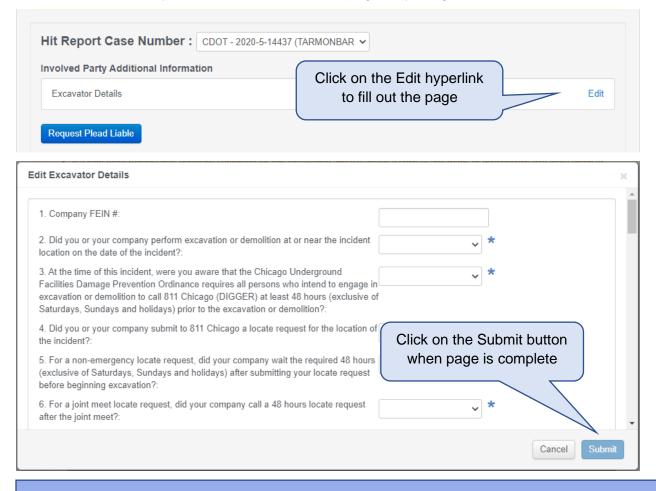

The Excavator Details page has a list of questions that need to be filled out by the Involved Party.

Questions with an asterisk (\*) are required.

Based on answers, other questions may be required.

There is a scroll bar on the side of the page for Involved Party to see all of the questions.

Once this form has been filled out, Involved Party can select the Submit button.

If Involved Party chooses the Cancel button, their responses will not be saved.

#### Sending Messages to the DEO

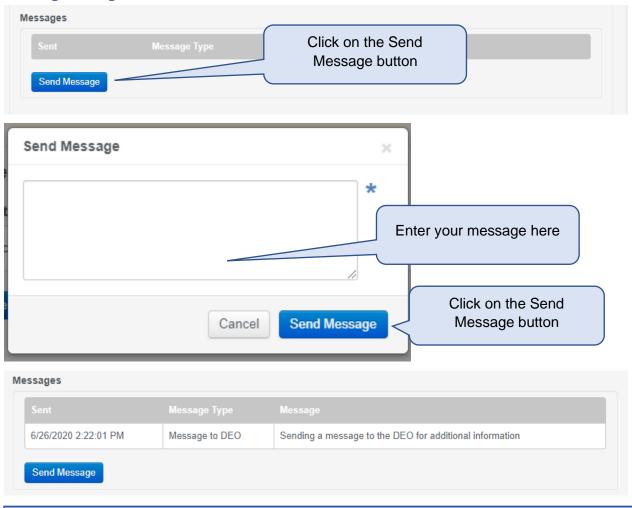

This area is for messaging the DEO.

Any responses from the DEO will also be here.

Involved Party will receive an email when the DEO has responded

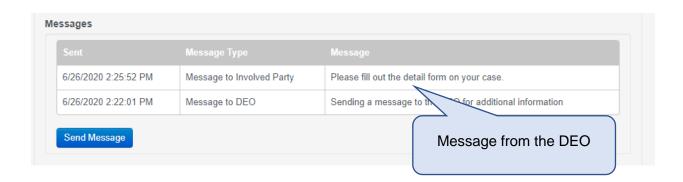

#### **Attaching Supporting Documentation**

The Involved Party may be asked to upload supporting documentation for their case. This is where they will attach documents.

Any reports that get generated through the process will be attached here. Involved Party will be notified via email or mail that there is a new report on their case.

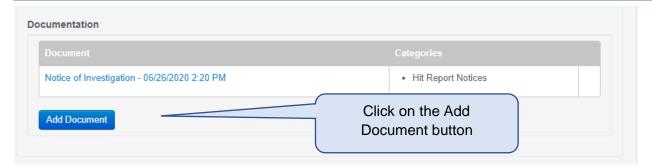

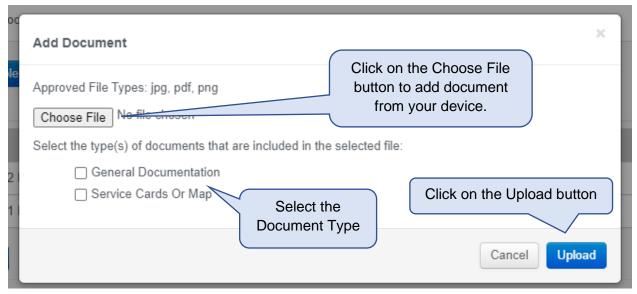

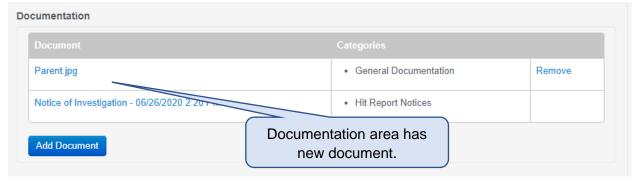

#### A Notice of Violation

When the Involved Party has been determined that there is a violation, the case gets updated with fees and the Case Information area is updated.

There will be a report along with supporting documentation in the Documents area Involved Party can either pay the fees and end their case or they can Request for Evaluation Panel to review their case.

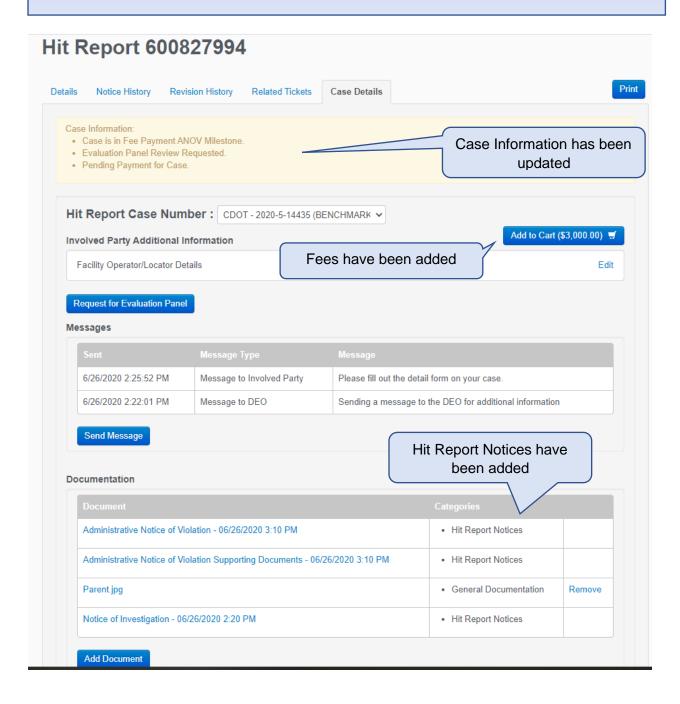

#### Request for Evaluation Panel

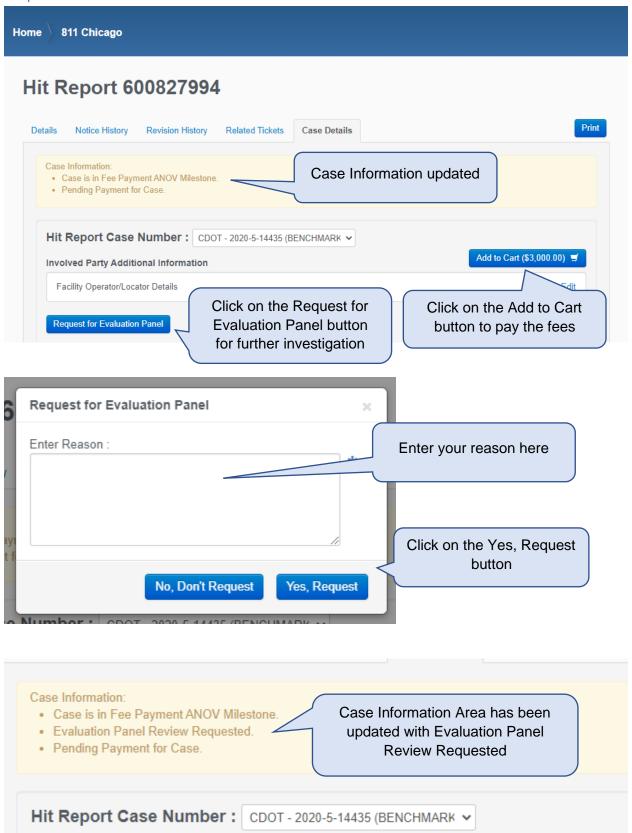

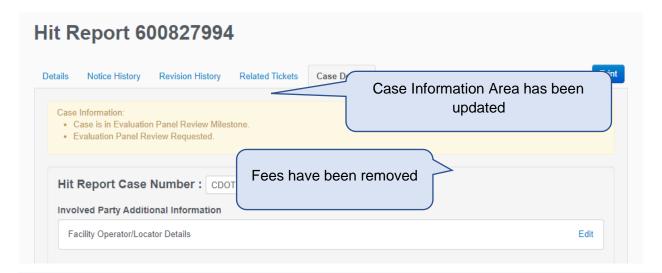

When the DEO has agreed to an Evaluation Panel Review, the Case Information area will be updated letting the Involved Party know their case is being reviewed.

All fees have been temporarily removed until Evaluation Panel Review is complete

Commissioner Determination letter will be added to the Documentation area. The letter will have their recommendations.

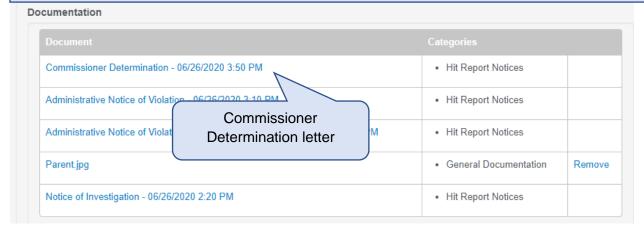

#### **Board Review**

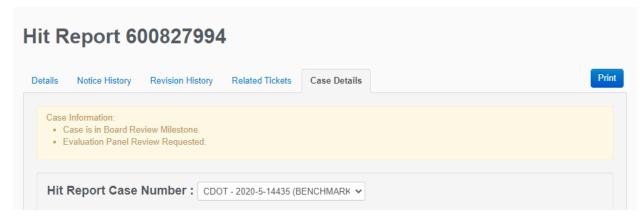

When the Evaluation Panel has given their recommendation, the Case goes to the Board for Review

All fees have been temporarily removed until Board Review is complete

When the Board Review is complete the Case Information area will be updated with status All fees have been added back

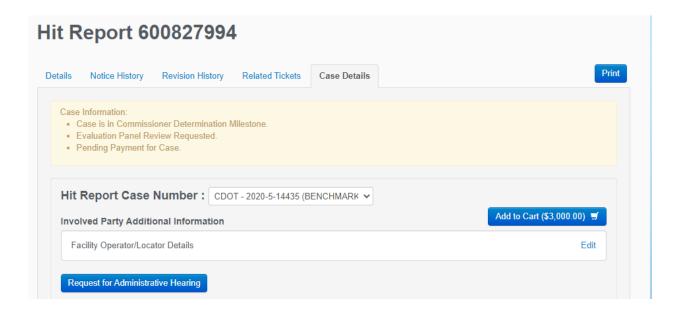

#### Request for Administrative Hearing

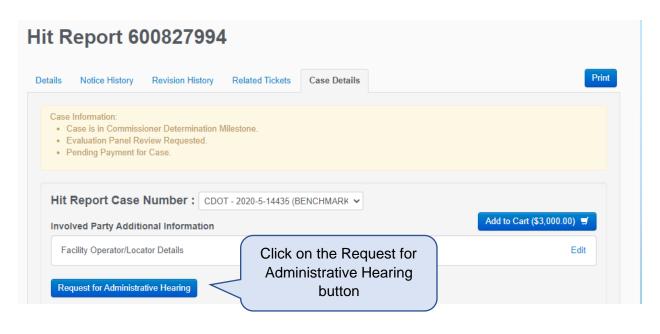

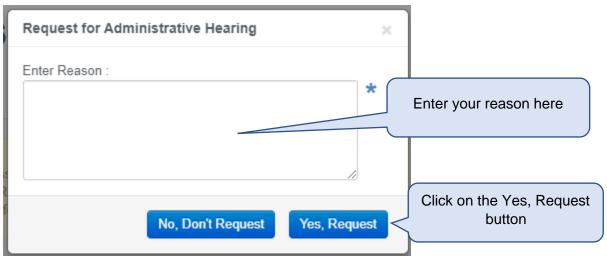

## Hit Report 600827994

Details Notice History Revision History Related Tickets Case Details

#### Case Information:

- · Case is in Commissioner Determination Milestone.
- · Evaluation Panel Review Requested.
- · Administrative Hearing Requested.
- · Pending Payment for Case.

#### Administrative Hearing

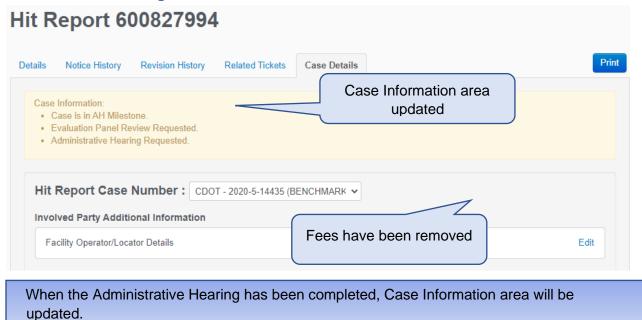

#### Paying fees

Fees will be added on.

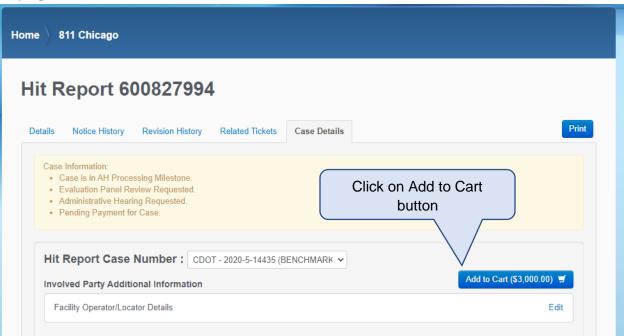

The documentation to walk you through the payment process is here